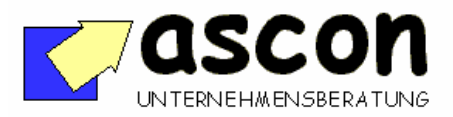

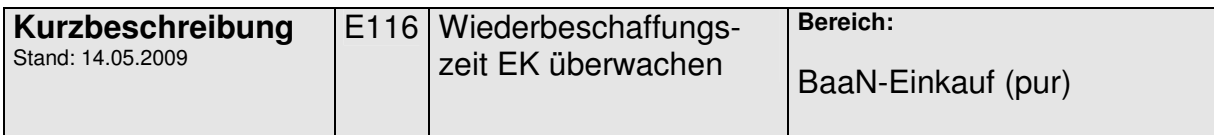

## **Überblick:**

Dieses Add-On ermöglicht es, auf Basis von Vergangenheitsdaten für EK-Teile zu prüfen, ob die im Artikelstamm hinterlegten Wiederbeschaffungszeiten (WBZ) realistisch sind. Dazu kann der Bediener sich gezielt alle Artikel anzeigen lassen, deren Wiederbeschaffungszeit um mehr als x Tage von der durchschnittlichen historischen Wiederbeschaffungszeit der letzten n Tage abweicht. Das System errechnet einen Vorschlag für die neue Wiederbeschaffungszeit. Diese kann geändert, bestätigt und auf Knopfdruck in den Artikelstamm übertragen werden.

## **Kurzbeschreibung:**

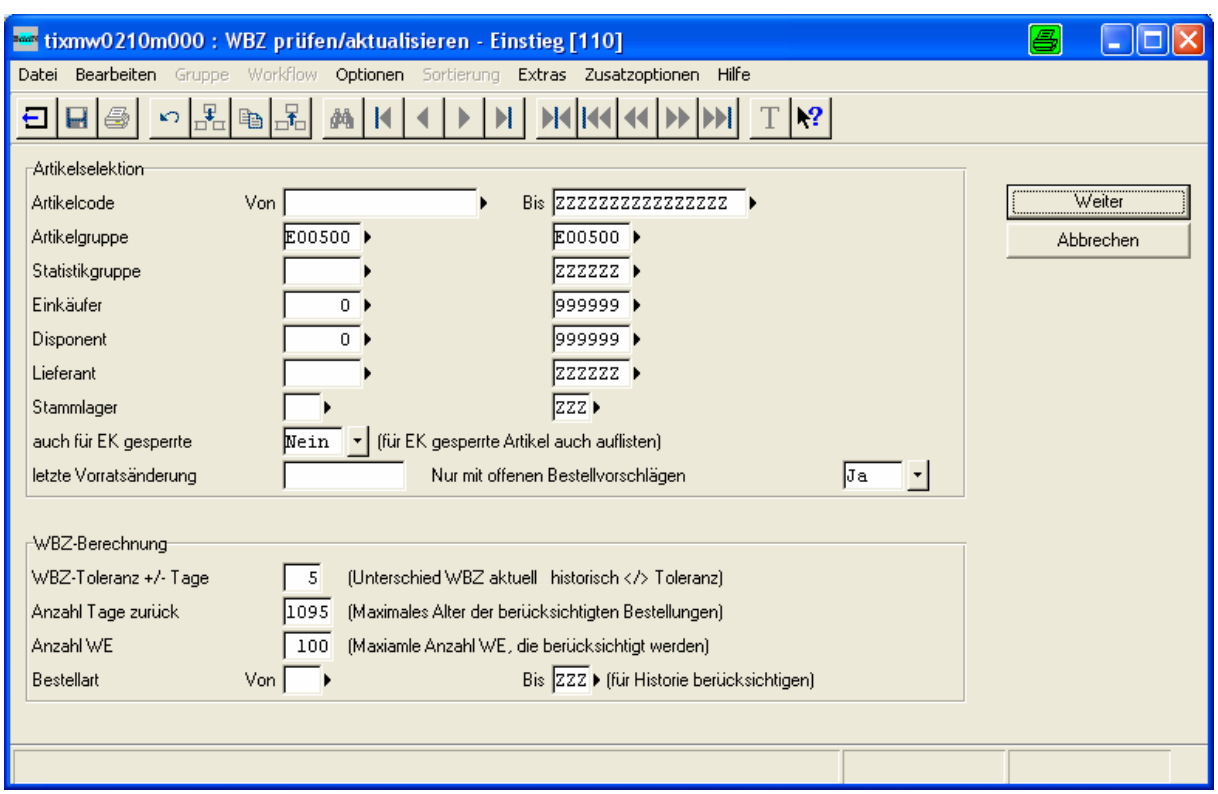

Auf der Einstiegsmaske hat man diverse Selektionsmöglichkeiten. Man kann auch vorgeben, wie alt die zu berücksichtigenden Bestellungen maximal sein dürfen. Besonders effizient ist die Möglichkeit, nur solche Artikel zu prüfen, zu denen es aktuelle Bestellvorschläge gibt. Entsprechend den Selektionskriterien ermittelt dann das Add-On-Programm die relevanten Artikel.

copyright: ascon Unternehmensberatung, D-87471 Durach, Tel. ++49-(0)831-56599119 www.ascon-ub.de

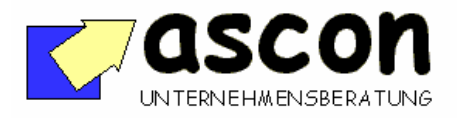

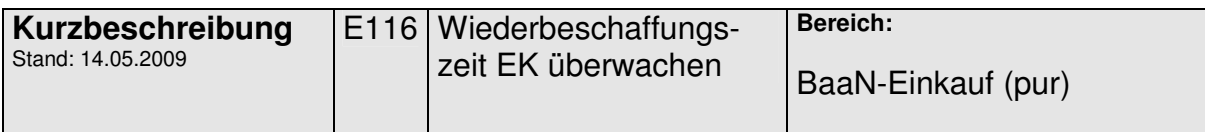

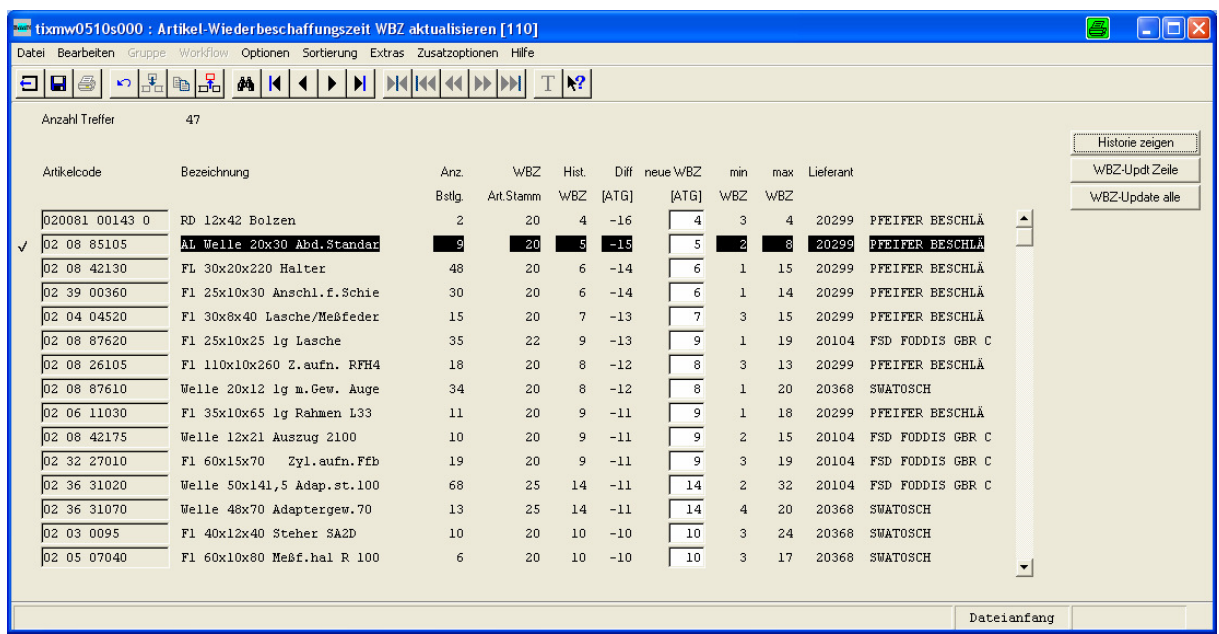

Das Ergebnis wird dann am Bildschirm dargestellt. Beispielsweise alle Artikel, deren historische WBZ um mehr als 5 Arbeitstage von der aktuellen Artikelstamm-WBZ abweichen und demnächst bestellt werden sollen. Die Sortierung am Bildschirm kann wahlweise nach Artikel oder Differenz zwischen Artikel-WBZ und historischer WBZ erfolgen. Die historische WBZ errechnet sich aus dem Zeitraum zwischen Bestellung und Wareneingang (in Arbeitstagen). Angezeigt wird zusätzlich die minimale und die maximale WBZ. Die vorgeschlagene neue WBZ kann man auf der Maske abändern, bestätigen und über Button in den Artikelstamm schreiben lassen.

Um die Ermittlung des historischen Durchschnittes besser beurteilen zu können, kann man über einen Button zum einzelnen Änderungsvorschlag die Bestellhistorie chronologisch einblenden:

copyright: ascon Unternehmensberatung, D-87471 Durach, Tel. ++49-(0)831-56599119 www.ascon-ub.de

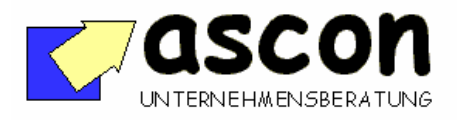

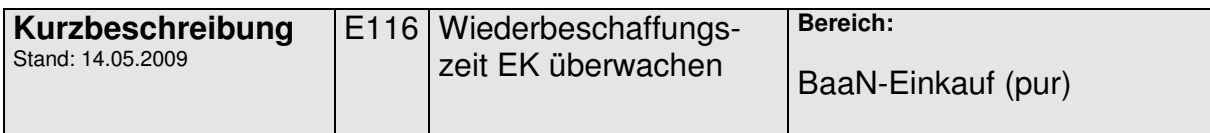

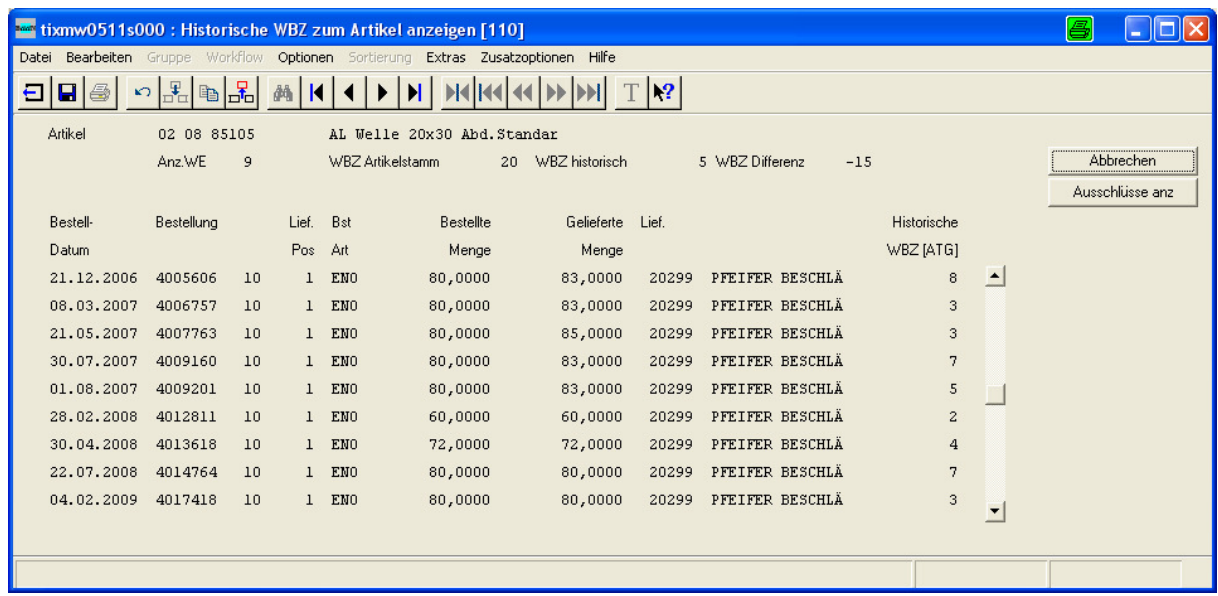

Durch Markieren und Löschen kann man einzelne Bestellvorgänge aus der Berechnung ausschließen. Der WBZ-Durchschnitt wird dann ohne diese Ausreißer neu berechnet. Für spätere Wiederholungen der Berechnung merkt sich das Programm diese Ausschlüsse.

Ist die neue WBZ ok, kann man sie mittels Button in den Artikelstamm schreiben.